## 國科會專題研究計畫網路線上繳交操作手冊

一、 由國科會首頁(http://www.nsc.gov.tw)左上角「研究人才網」輸入個人 ID 與

PASSWORD,進入研究人才個人網頁系統中操作。

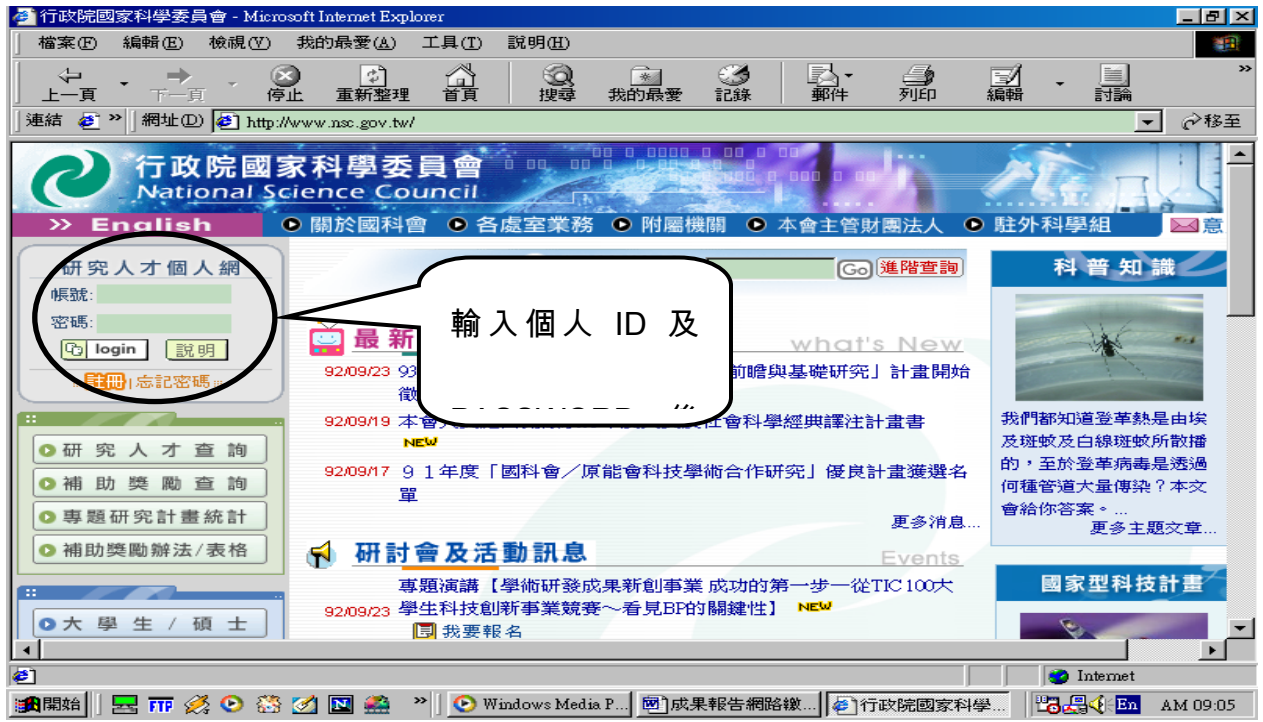

二、 由畫面中間「執行中計畫」項下,選擇欲繳交之計畫點選「報告繳交連結鈕」。

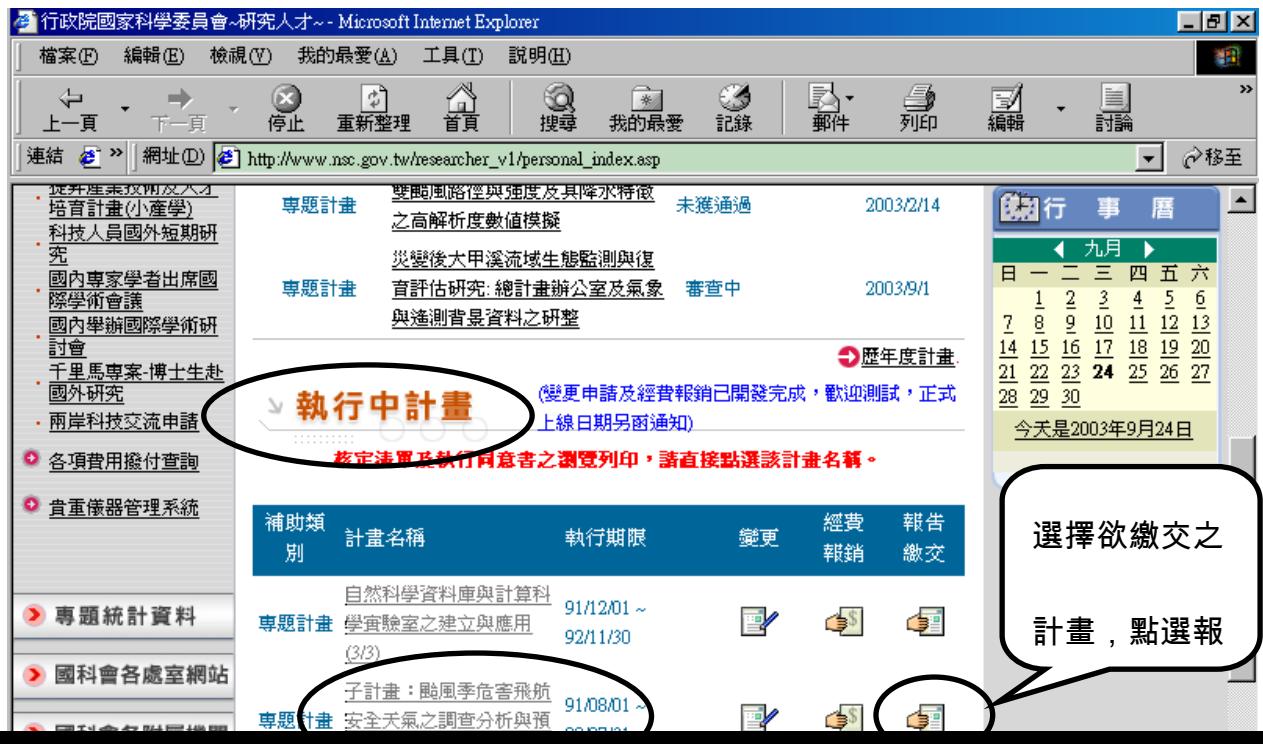

## 三、 點選「繳交報告連結鈕」進入下一畫面。

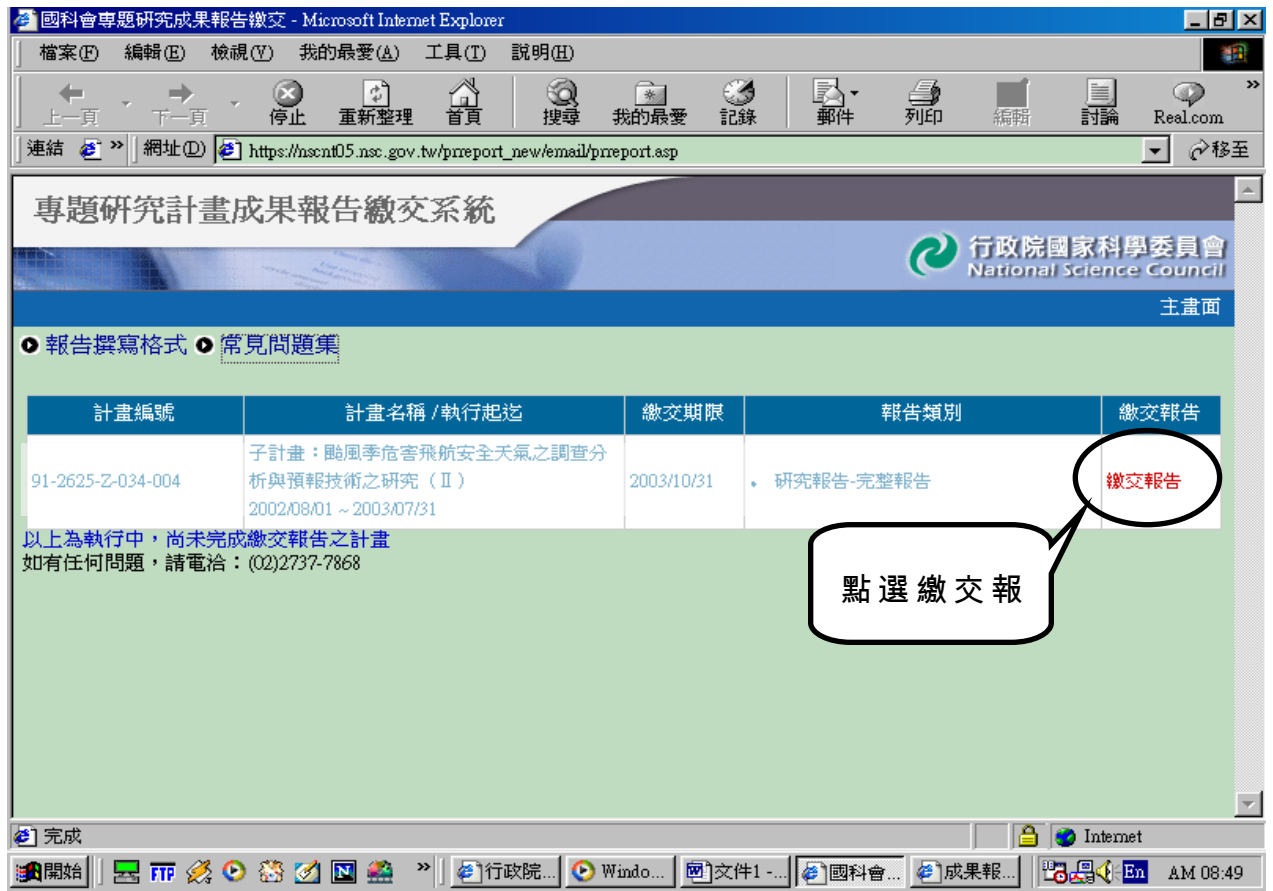

## 四、輸入計畫參予人員及選擇是否公開成果報告。

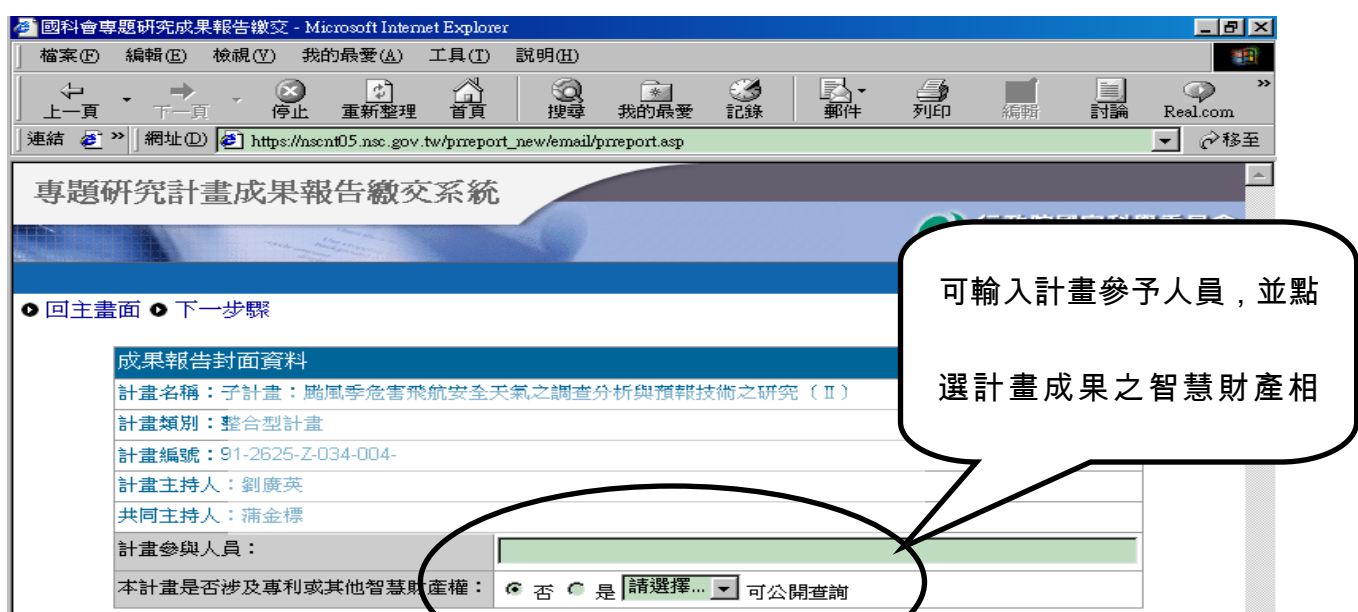

五、完成成果報告封面,可選擇是否列印,並進行下一步驟。

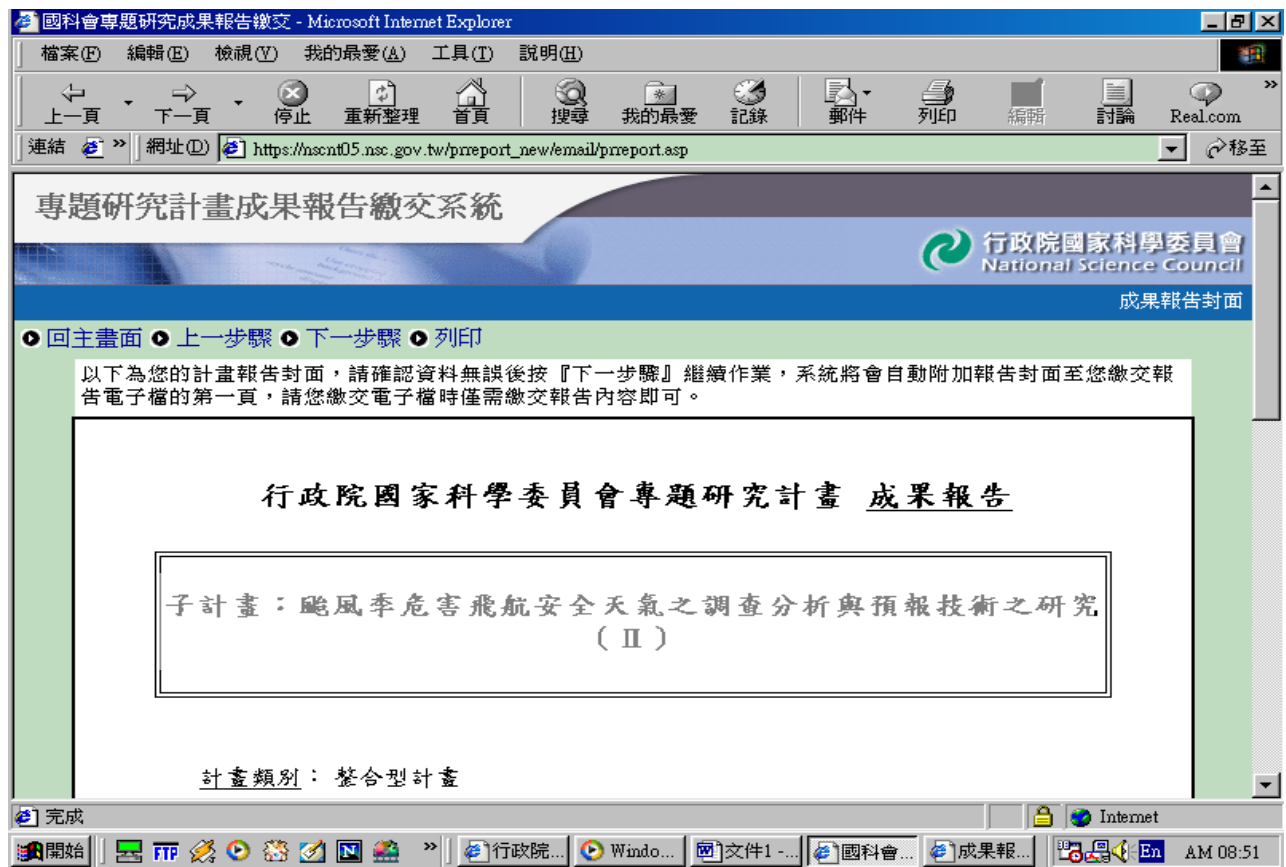

六、繳交方式一:直接上傳(1M Bytes 以下之電子檔案)

確認上傳檔案後點選傳檔案,完成線上繳交成果報告。

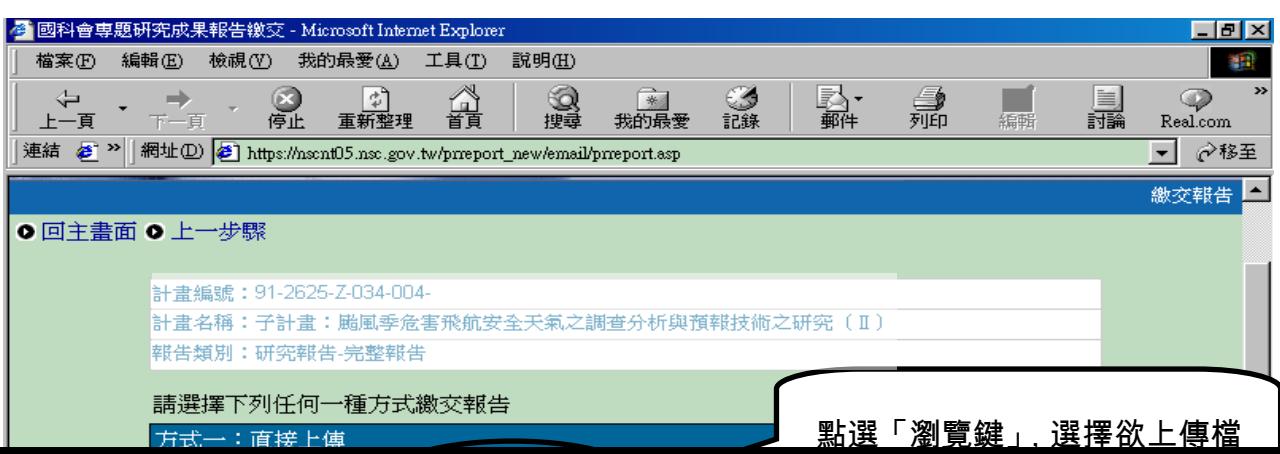

七、繳交方式二:Email 繳交報告(1M Bytes 以上之電子檔案)

點選「Email 繳交報告」,依說明將要繳交的報告檔案以附加檔案方式加入郵件後傳送,

切勿更改寄件主旨之內容。

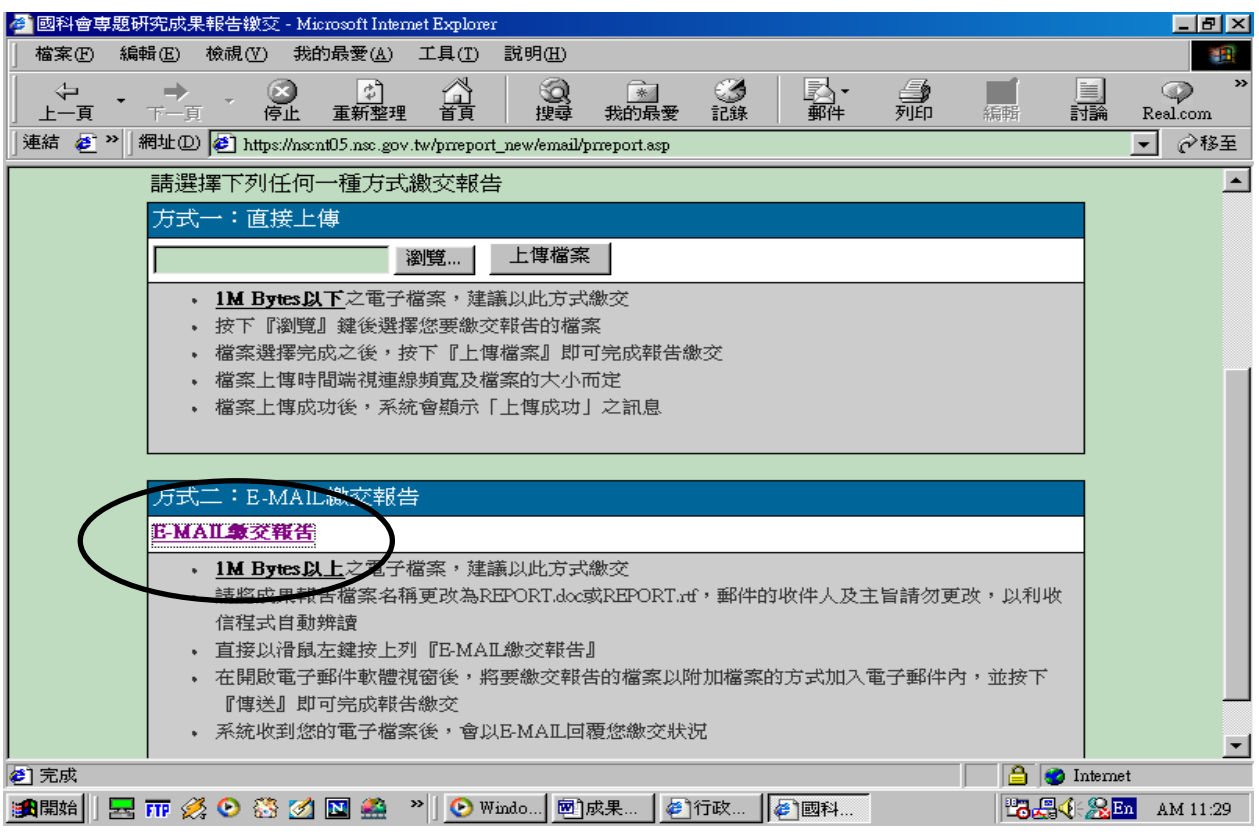